## **Kasutusjuhend**

# **L1918S**

**E**nne seadme kasutamist lugege Ohutusjuhised hoolikalt läbi.

Hoidke kasutusjuhend (CD) käepärast, et seda oleks vajadusel hõlbus leida.

**S**eadme hooldus- ja parandustööde tellimisel informeerige

remonditöökoda seadme andmekleebisel toodud tehnilistest andmetest.

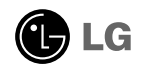

Seade on toodetud ning koostatud järgides ohutust kasutajale. Seadme väär kasutamine võib põhjustada tugevat elektrilööki või tulekahju. Tagamaks kõikide seadmesse paigaldatud kaitsemehhanismide häireteta toimimine, järgige järgnevaid paigaldamise, kasutamise ja hoolduse põhijuhiseid.

#### **Ohutus**

Kasutage vaid seadme komplekti kuuluvat toitejuhet. Kui kasutate seadme komplekti mittekuuluvat või seadme tootja poolt mittetarnitud toitejuhet, kontrollige, et see vastaks kehtivatele standarditele. Kui toitejuhe on vigastatud, võtke ühendust seadme tootja või seadme tootja volitatud parandustöökojaga ning vahetage juhe uue vastu välja.

Toitejuhe on seadme vooluvõrgust väljalülitamise põhivahend. Kontrollige, et pärast seadme paigaldamist jääks pistikupesa kergesti ligipääsetavaks.

Kuvari toiteks kasutage vaid kasutusjuhendis või seadme andmeplaadil viidatud tehniliste näitajatega toiteallikat. Kui Te ei tea täpselt koduse vooluvõrgu tehnilisi andmeid, võtke ühendust elektriga varutava firma poole.

Ülekoormatud vahelduvvoolu pisitikupesad ning pikendusjuhtmed on ohtlikud. Ohtlikud on ka kulunud kaitsekattega toitejuhtmed ning vigastatud pistikud – elektrilöögi ning tulekahjuoht. Vigastatud toitejuhtme parandamiseks võtke ühendust seadme tootja volitatud remonditöökojaga.

Ärge võtke kuvarit lahti.

- Kuvari sisemuses ei ole asutaja poolt hooldatavaid komponente.
- Seadmes on ohtlik kõrgepinge ka siis, kui see on välja lülitatud.
- Kui kuvari töös esineb häireid, võtke ühendust seadme tootja esindajaga.

Vigastumiste vältimiseks:

- Paigaldage kuvar kaldriiulile vaid nii, et see oleks tugevasti riiuli külge kinnitatud.
- Kasutage vaid tootja poolt soovitatud alust.

Tulekahju ning ohtlike olukordade vältimiseks:

- Lülitage kuvar alati välja, kui lahkute ruumist pikemaks ajaks. Enne kodust lahkumist lülitage kuvar alati välja.
- Jälgige, et lapsed ei lükkaks ega pistaks kuvari karkassi avadesse väikesi esemeid. Osades seadme siseosades on ohtlik pinge.
- Ärge ühendage seadmele lisaosi, mis pole tootja poolt kuvari tarvis ette nähtud.
- Eemaldage kuvari toitejuhtme pistik vooluvõrgu pistikupesast äikese ajaks või kui jätate kuvari pikemaks ajaks järelevalveta.

#### Paigaldamisel

Jälgige, et toitejuhtmel ei oleks esemeid ega see ei oleks muljutud. Paigutage toitejuhe nii, et oleks välditud selle kahjustumine.

Ärge kasutage kuvarit vee läheduses, nt vann, kraanikauss, köögi kraanikauss, pesukauss, niiske kelder või bassein.

Kuvari korpuses on tuulutusavad töötava seadme jahutamiseks. Kaetud tuulutusavad võivad põhjustada töötava kuvari ülekuumenemise ning häireid seadme töös ning tulekahjuohtu. Ärge KUNAGI:

- Katke kinni põhjas olevaid tuulutusavasid ärge asetage monitori voodile, diivanile, vaibale jne.
- Paigutage kuvarit raami ega karkassi kui ei ole tagatud küllaldane ventilatsioon.
- Katke ventilatsiooniavasid riide ega muude materjalidega.
- Paigutage kuvarit radiaatori või mõne muu küttekeha kohale ega lähedusse.

Ärge hõõruge ega toksige Active Matrix LCD-d tugevate esemetega – kuvarile võivad jääda kriimustused, võite seadet püsivalt kahjustada või vigastada.

Ärge vajutage LCD ekraani näpuga pikka aega – see võib põhjustada mõningast järelkujutist.

Kuvarile võivad tekkida mõned punktivead punane-roheline-sinine laikudena. See ei mõjuta ega muuda kuvari töötamist.

Võimalusel kasutage soovitatud eraldusvõimet, et kuvari kujutis oleks parima võimaliku kvaliteediga. Kui kasutate muud režiimi kui soovitatud eraldusvõime, võivad ekraanile tekkida mõned mastaabitud või töödeldud kujutised. See on omane püsieraldusvõimega LSD paneeli puhul.

#### Puhastamine

- Enne kuvariekraani pinna puhastamist lülitage ekraan välja.
- Kasutage puhastamiseks niisket (mitte märga) lappi. Ärge pihustage aerosooli otse ekraanile – liigne vedelikupihu võib põhjustada elektrilöögi.

#### Pakkimine

Ärge visake pakkematerjale ega pakendit ära, neis on tulevikus hea kuvarit transportida. Kuvari transportimiseks teise kohta kasutage originaalpakendit.

#### Kasutusest kõrvaldamine

- Seadmes kasutatav luminofoorlamp sisaldab väikeses koguses elavhõbedat.
- Ärge visake lampi tavaliste olmejäätmete hulka. Kasutusest kõrvaldatud lambi käitlemine peab toimuma vastavuses kohalike jäätmekäitluseeskirjadega.

Enne kuvari ülesseadmist kontrollige, kas arvuti, kuvar ning teised ühendatud seadmed on välja lülitatud.

#### Jala aluse ühendamine

- **1.** Pange kuvar ekraaniga üles padjale või pehmele riidele.
- **2.** Paigaldage statiivi korpus toote külge joonisel näidatud suunas. Jälgige, et lükkate selle lõpuni, kuni kuulete klõpsu.

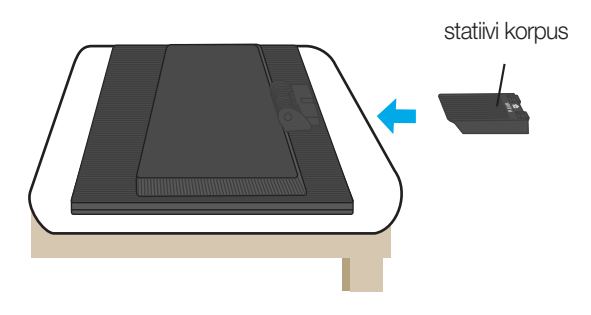

- **3.** Paigaldage statiivialus õigetpidi statiivi korpuse külge.
- **4.** Tõstke kokkupandud monitor ettevaatlikult üles esiküljega enda poole.

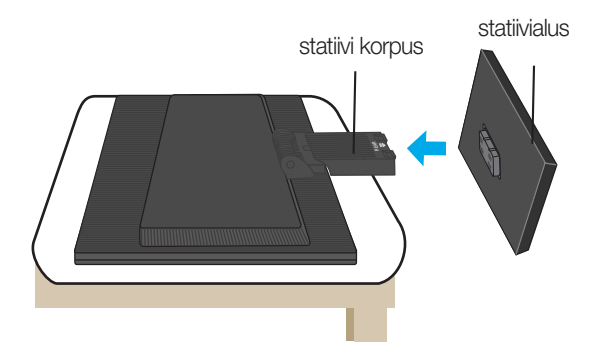

#### **Tähtis**

- Joonisel on kujutatud üldiselt monitori ühendamist. Teie monitor võib erineda joonisel kujutatust.
- Toodet kandes, ärge hoidke seda põhi ülespidi ja hoides kinni vaid jala alusest. Toode võib kukkuda ja puruneda või vigastada teie jalga.

## Statiivi eemaldamiseks:

**1.** Asetage tasasele pinnale padi või pehme riie.

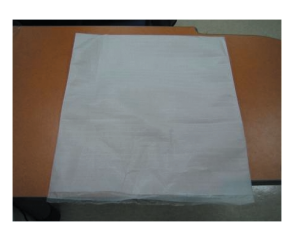

**2.** Pange monitor esiküljega padjale või pehmele riidele.

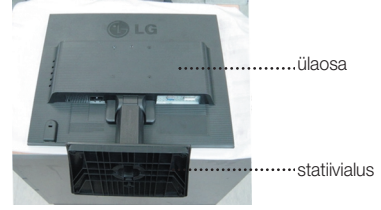

**3.** Hoidke toodet järgnevalt ja tõstke statiiv veidi üles.

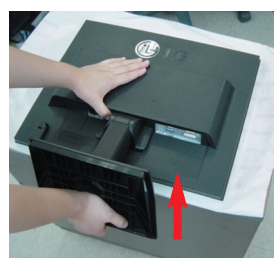

**4.** Võtke tootest kinni, nagu järgneval pildil näha, ning keerake statiivialust noole suunas, kuni kuulete klõpsu.

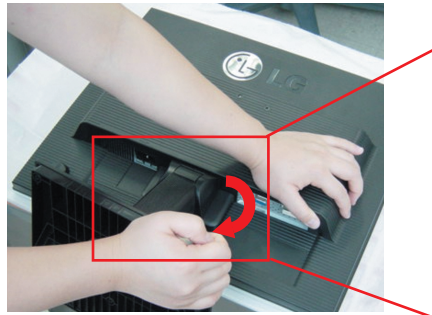

**5.** Tõmmake statiiv eemaldamiseks välja.

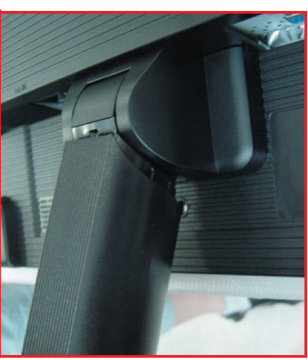

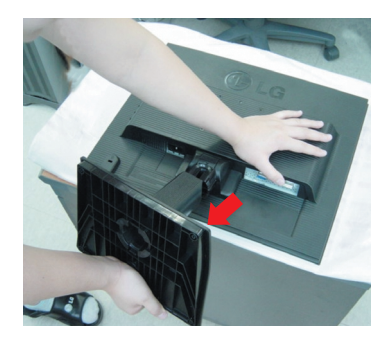

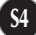

## Statiivialuse eemaldamiseks:

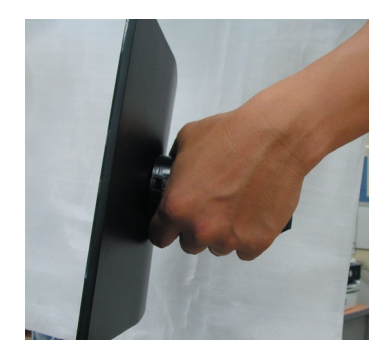

**1.** Hoidke statiivi korpust nagu pildil näha. **2.** Vajutage korraga kahte fiksaatorit järgmisel viisil.

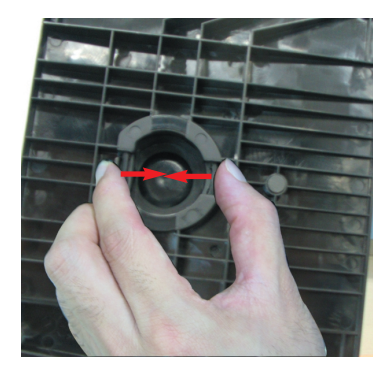

- ${\bf 3.}$  Pange statiivialus tasasele pinnale ning  ${\bf 4.}$  Statiivi korpus ja alus on edukalt tõmmake statiivi korpust ülespoole, hoides teise käega alust kinni.
	- teineteisest eraldatud.

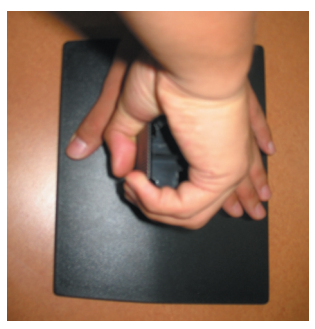

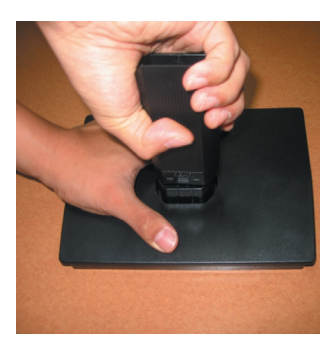

Enne monitori seadmist veenduge, et monitori toide on välja lülitatud, samuti arvutisüsteemi ja muude ühendatud seadmete toide oleks välja lülitatud.

#### **Jala aluse kokkupanemine**

- **1.** Reguleerige monitori paneeli asend erinevatel viisidel, maksimaalse mugavuse saamiseks.
	- Kalde nurk : -5˚~20˚

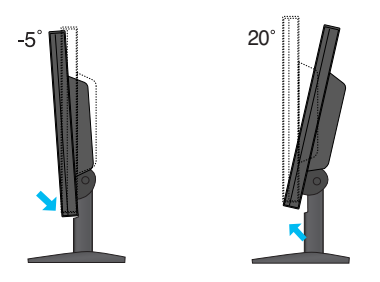

**Hoiatus:** Ekraani kaldnurka reguleerides ärge pistke sõrme monitori pöördpea ja aluse vahele. Võite oma sõrmi vigastada.

Ergonoomilisus Soovitatav on, et vaatepositsiooni ergonoomilisuse ja mugavuse tagamiseks, monitori kaldenurk ettepoole ei ületaks 5 kraadi.

## **Arvuti kasutamine**

- **1.** Paigutage monitor mugavasse, hästiventileeritud asukohta oma arvuti lähedal.
- $2$ .Ühendage signaalikaabel. $\textcircled{1}$  Pärast kaabli ühendamist keerake ühenduse tugevdamiseks kinni käsikruvid.
- **3.**Ühendage toitejuhe sobivasse vooluvõrgu pistikupessa, millele on hõlbus juurdepääs ning mis paikneb kuvari läheduses. **2**

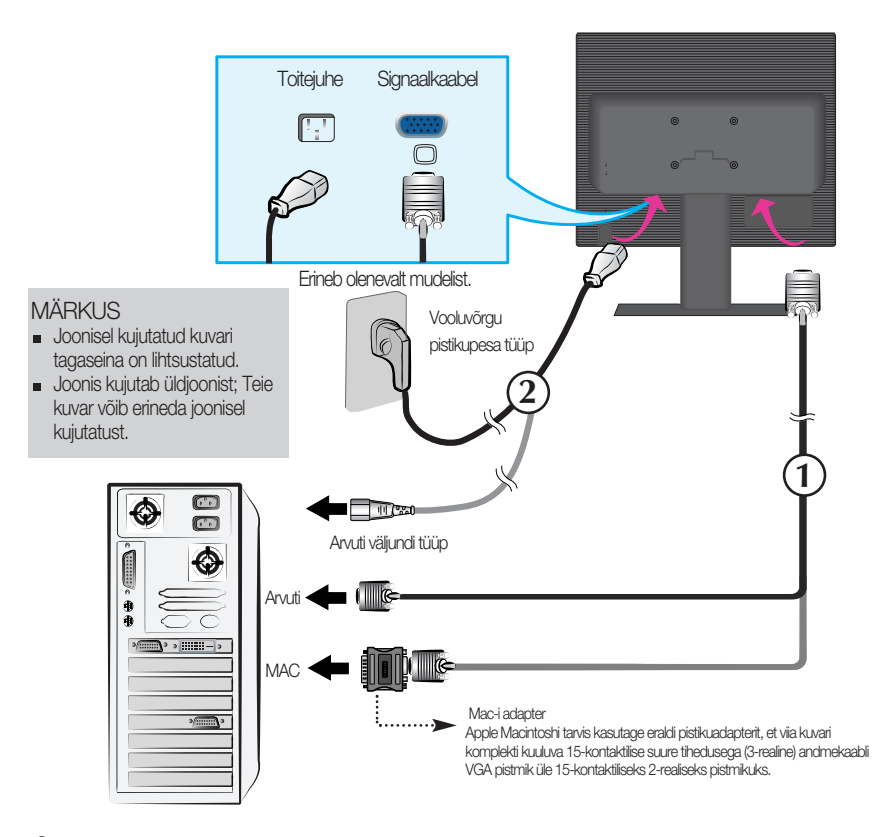

3. Kuvari sisselülitamiseks vajutage esiküljel (1) nuppu. Kui kuvar on sisse lülitatud, teostub automaatselt 'Self Image Setting Function' (kujutise iseseadistumise funktsioon).

**PROCESSING SELF** IMAGE SETTING

#### MÄRKUS

'Self Image Setting Function'? Funktsioon tagab kuvari kasutajale parimad võimalikud seaded. Kui lülitate kuvari esmakordselt sisse, häälestab funktsioon kuvari automaatselt lähtudes olevatest sisendisignaalidest parimatele võimalikele seadetele. Kui soovite sisselülitatud kuvarit reguleerida või soovite teostada seda funktsiooni manuaalselt uuesti, vajutage nuppu 'AUTO/SET' kuvari esiküljel. Vastasel juhul võite teostada OSD (on-screen display) ekraaniinfo reguleerimismenüüs 'Factory reset' (tehaseseadete taastamine) valiku. Kuid arvestage, et valik taastab kõik menüüelemndid välja arvatud 'Language'(keel).

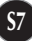

## Esipaneeli funktsioonid

## Esipaneeli nupud Külg

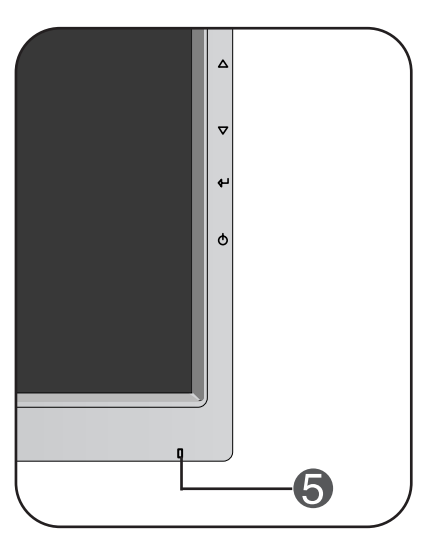

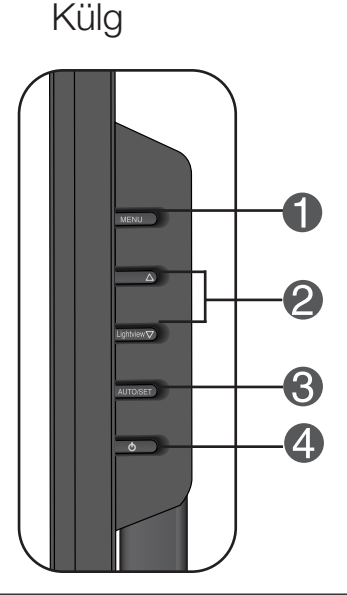

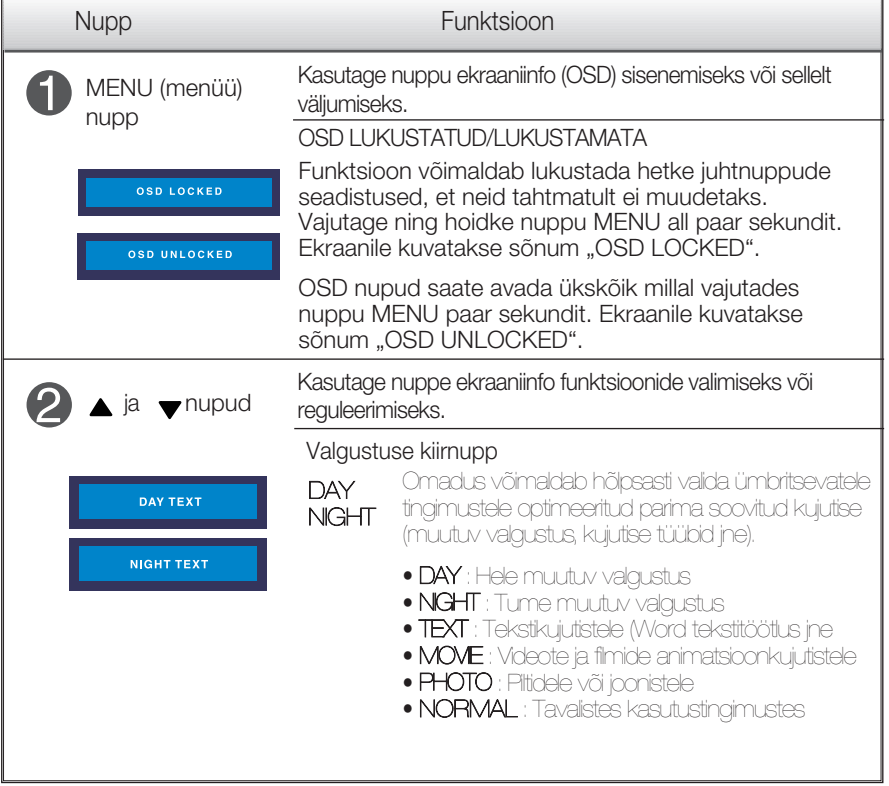

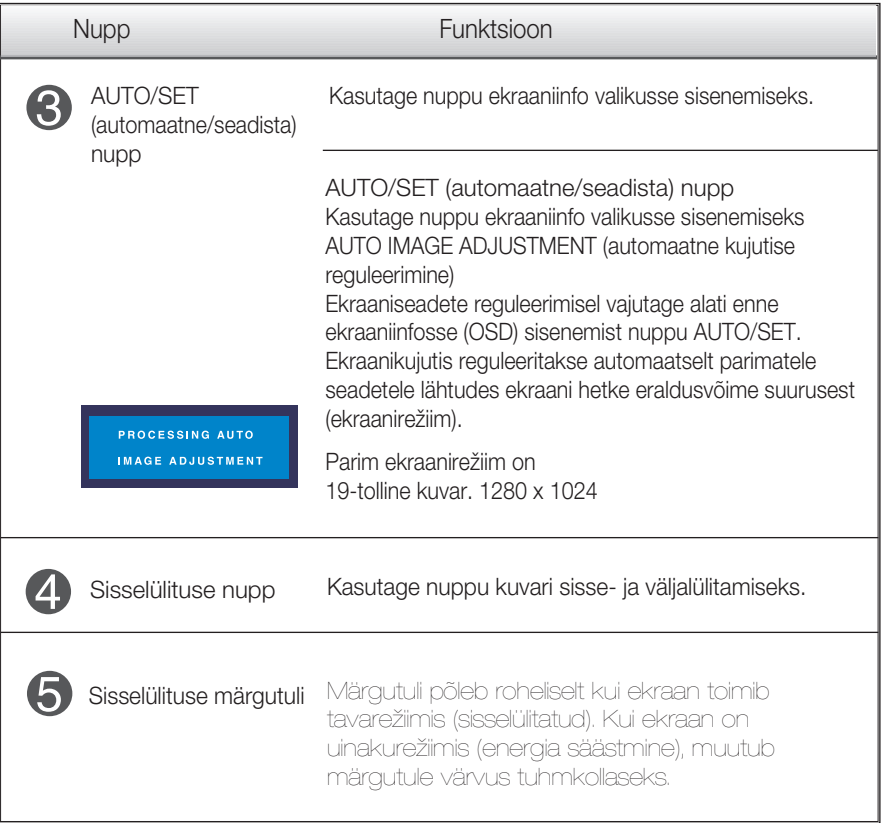

#### Ekraani reguleerimine

OSD süsteemiga on kujutise suuruse, asukoha ning toiminguparameetrite reguleerimine kiire ning lihtne. Allpool on toodud lühinäide, et juhtnuppude kasutamine oleks käepärasem. Käesolevas osa tutvustab OSD kasutamisel võimalike seadete ning valikute liigendust.

**MÄRKUS** Enn kujutise reguleerimist laske ekraanil vähemalt 30 minutit stabiliseeruda.

Ekraaniinfo seadete teostamiseks toimige järgnevalt::

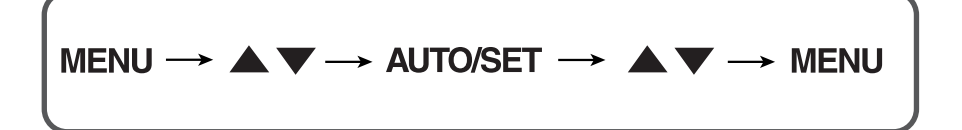

Vajutage MENU nuppu ning seejärel kuvatakse OSD peamenüü.

 $2$  Seadesse sisenemiseks kasutage  $\rightarrow$ või  $\rightarrow$  nuppu. Kui soovitud ikoon on esile tõstetud, vajutage AUTO/SET nuppu.

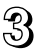

 $\mathbb{R}$  Elemendi soovitud tasemele seadmiseks kasutage  $\blacktriangle$  /  $\blacktriangledown$ nuppe. Teiste allmenüüde valimiseks kasutage AUTO/SET nuppu.

<sup>1</sup>/2 Peamenüüsse tagasipöördumiseks või muu funktsiooni valimiseks vajutage MENU nuppu. OSD menüüst väljumiseks vajutage kaks korda MENU nuppu.

Järgnevas tabelis on toodud kõik OSC seadete, seadistuste ning juhtnuppude menüüd.

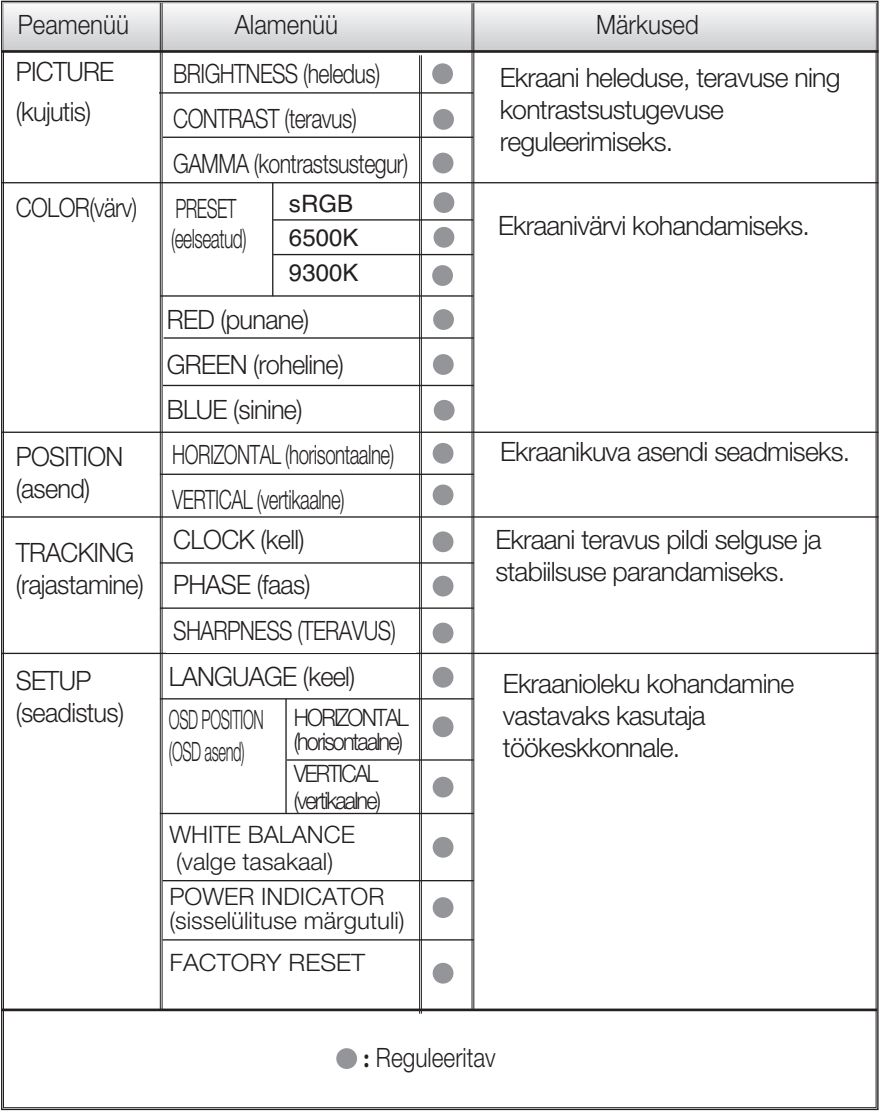

#### MÄRKUS

Sõltuvalt mudelist võib ikoonide järjekord olla erinev (S11-S14)

Eelnevalt tutvustati OSD süsteemi kasutamisega elemendi valimise ja seadistamise protseduuri. Järgnevalt on loetletud menüüs kuvatud kõikide elementide ikoonid, nende nimed ning kirjeldused.

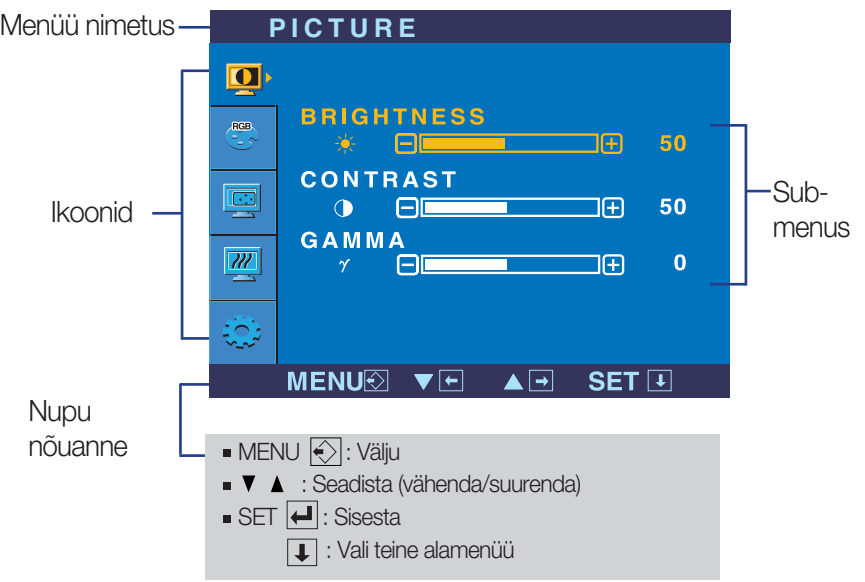

Vajutage MENU nuppu ning seejärel kuvatakse OSD peamenüü.

#### **MÄRKUS**

OSD (ekraaniinfo) menüükeel ekraanil võib olla kasutusjuhendis kirjeldatust erinev.

#### Ekraaniinfo (OSD) valimine ning seadistamine

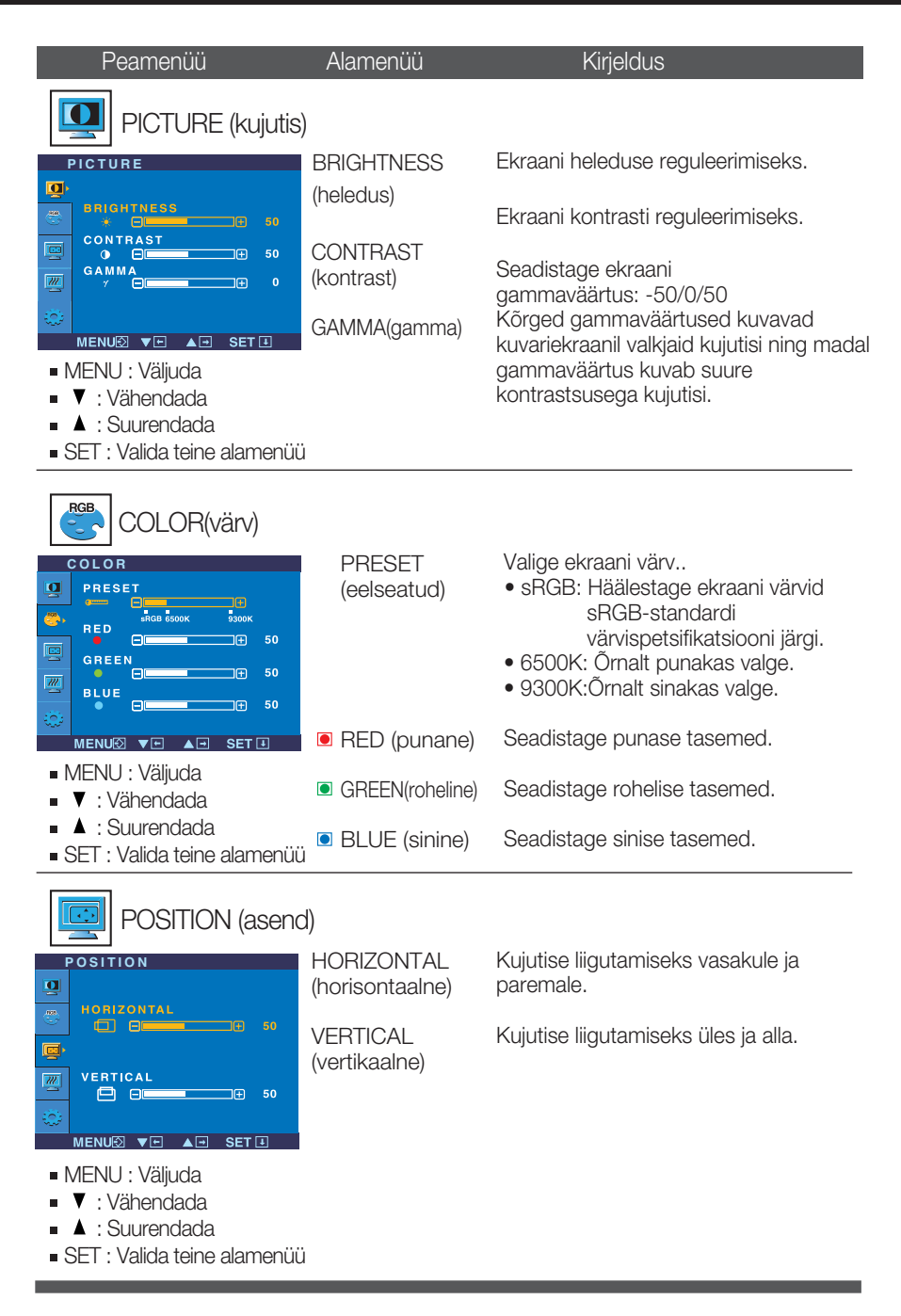

## Ekraaniinfo (OSD) valimine ning seadistamine

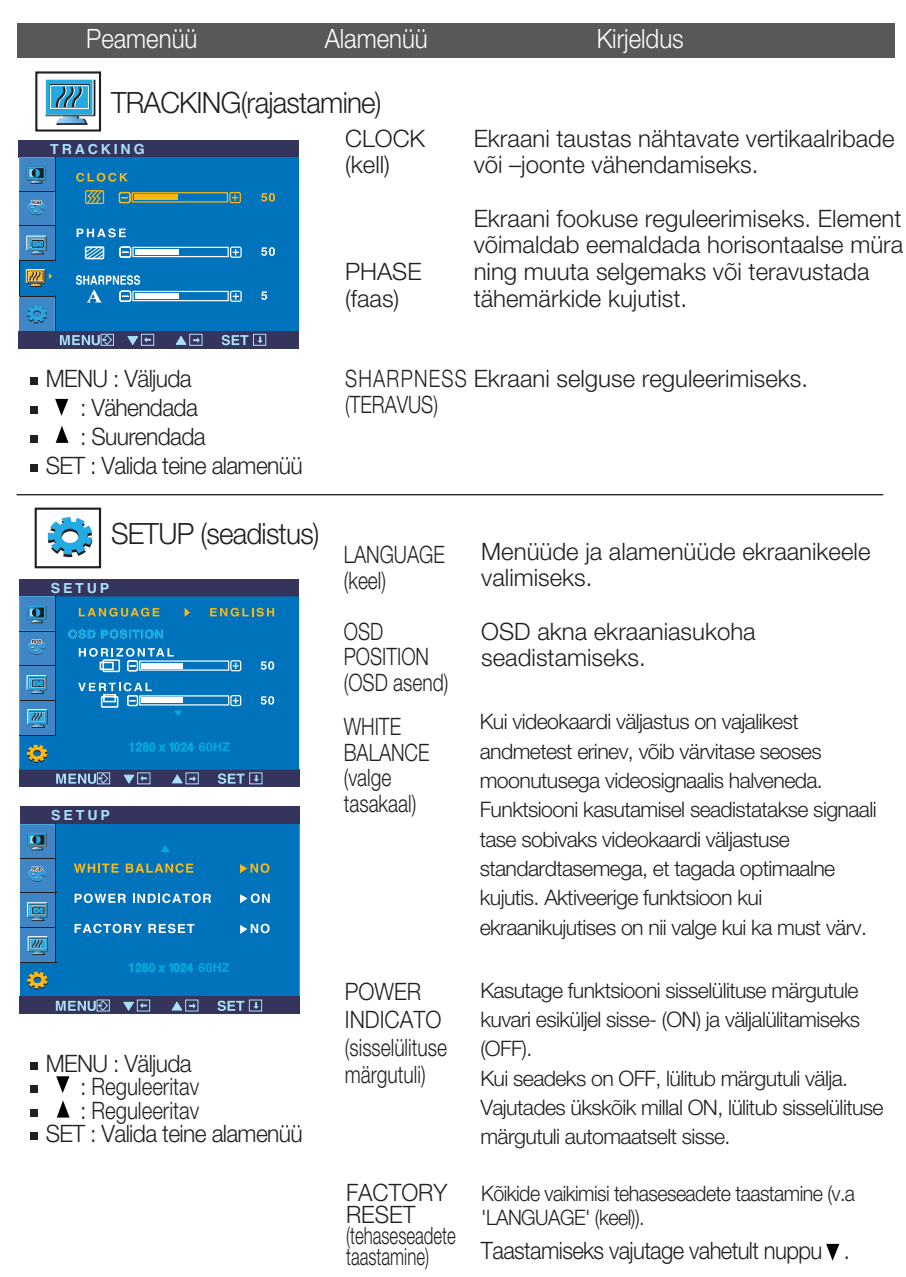

Kui ekraanikujutis ei parane, taastage tehase vaikimisi seaded. Vajadusel korrake valge tasakaalu funktsiooni uuesti. Funktsioon on võimalik vaid siis, kui sisendsignaal on analoogsignaal.

## Veaotsing

Enne kui võtate ühendust remonditöökojaga, kontrollige kuvarit allpool toodud tabeli järgi.

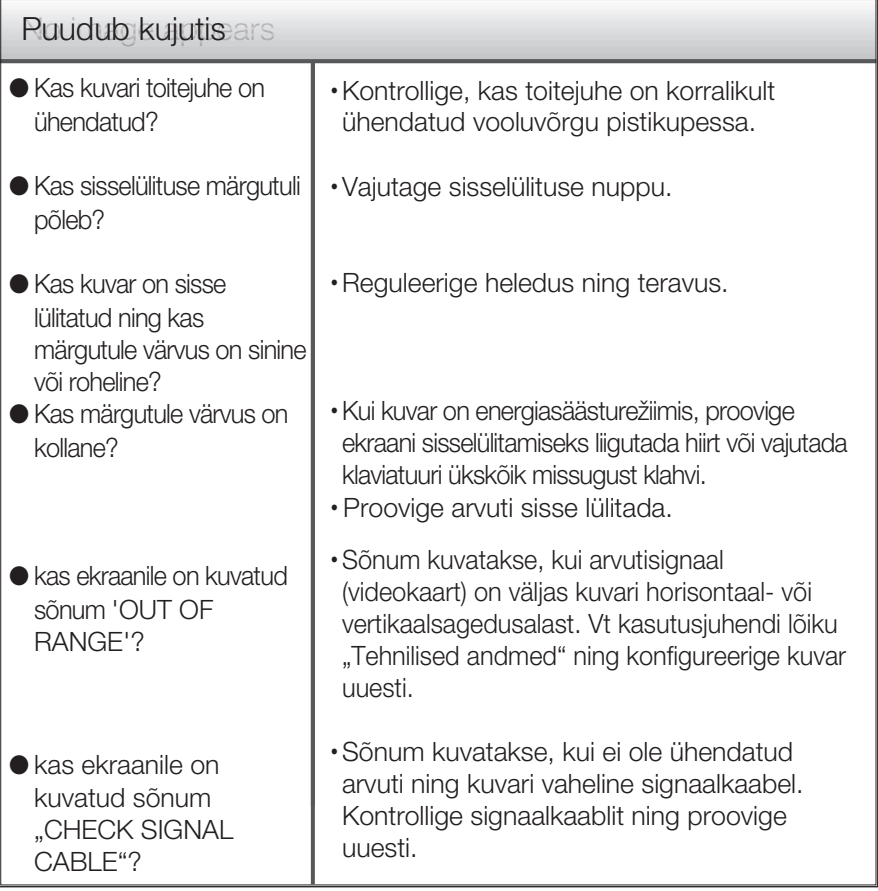

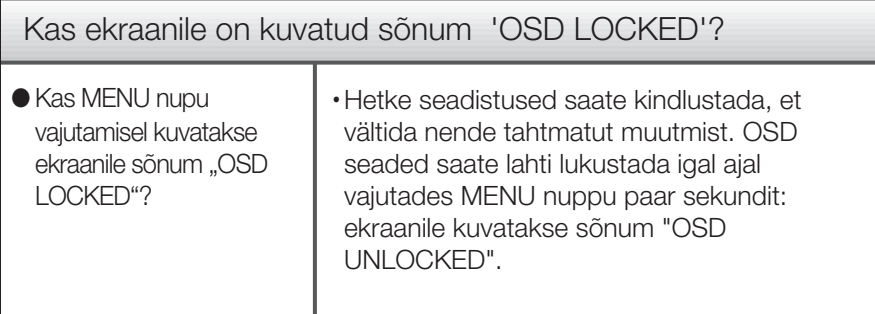

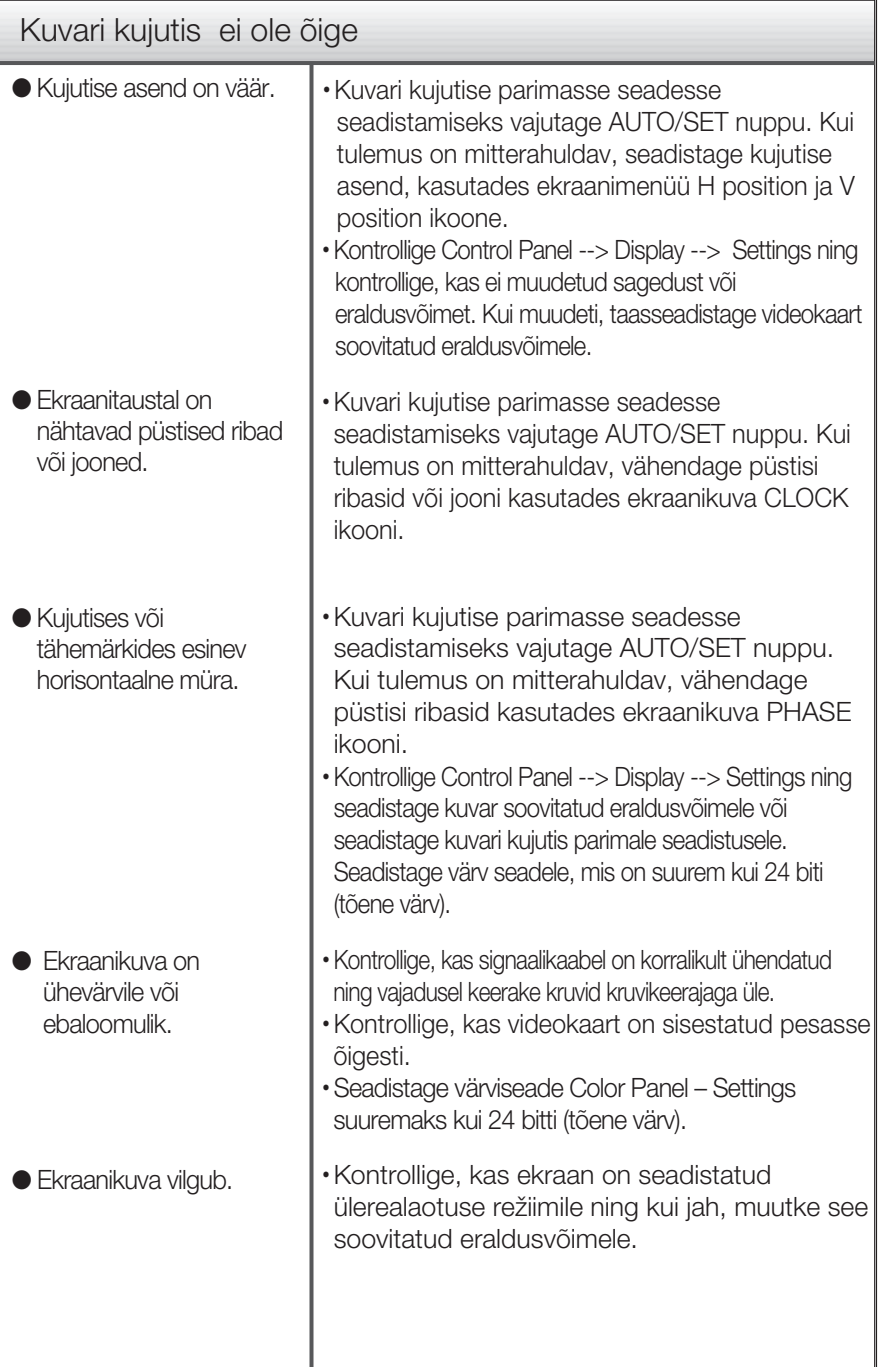

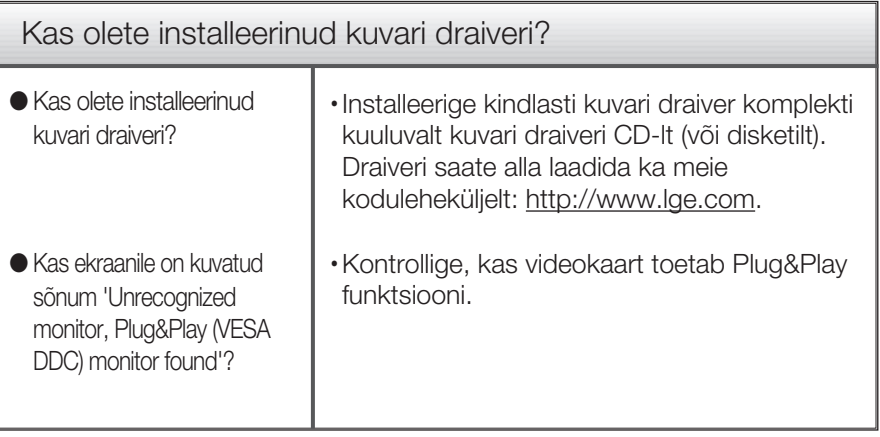

п

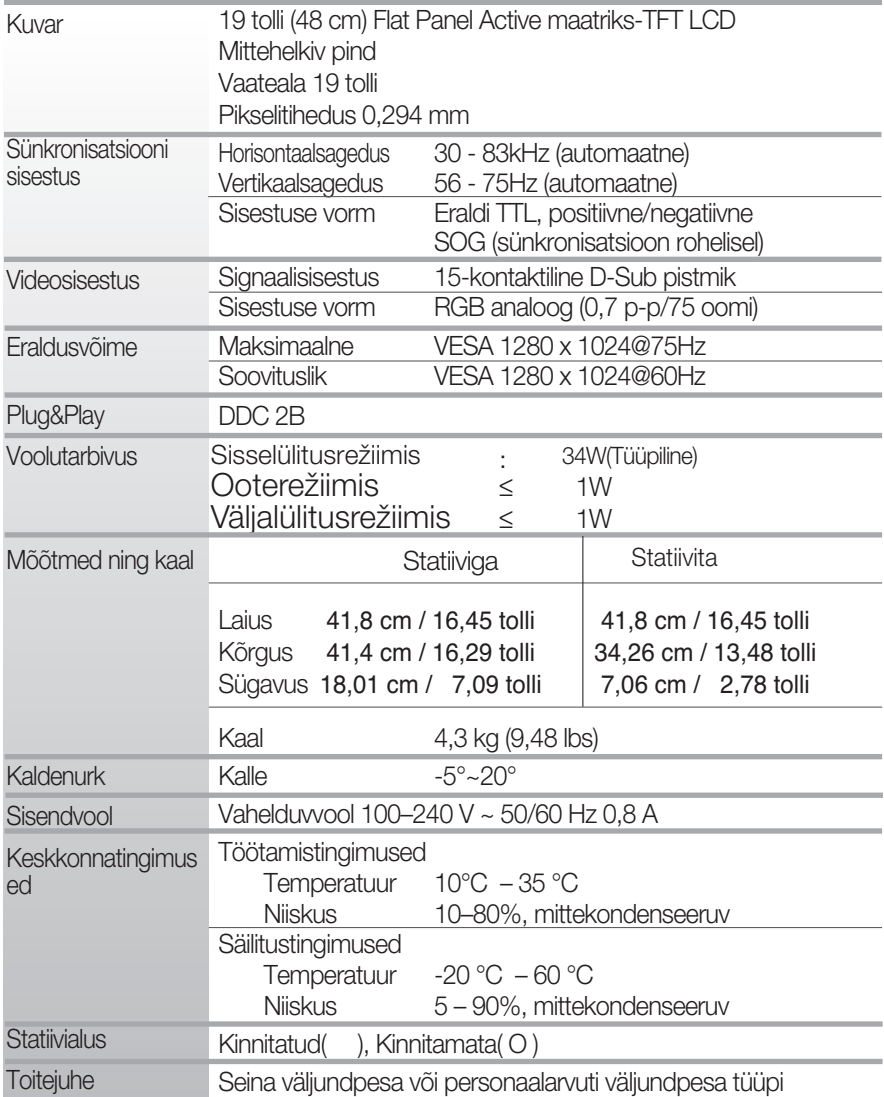

#### MÄRKUS

Toodud andmed võivad muutuda eelneva hoiatuseta.

#### ● **Eelnevalt seadistatud re**Ï**iimid (resolutsioon)**

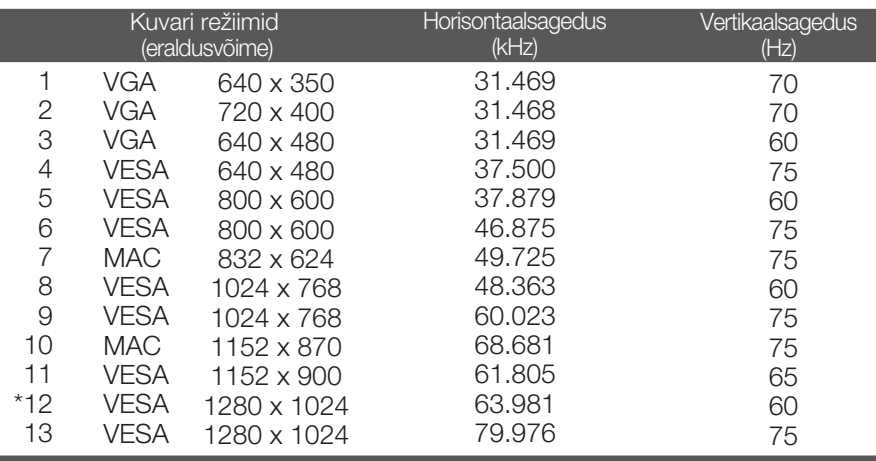

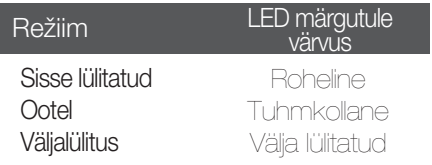

\* Soovituslik režiim

#### See toode vastab seinale kinnitatava plaadi või ümberpaigutusseadme tehnilistele tingimustele.

**1.** Asetage tasasele pinnale padi või pehme riie. **2.** Pange monitor esiküljega padjale

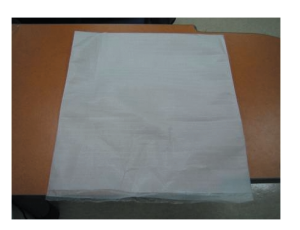

või pehmele riidele.

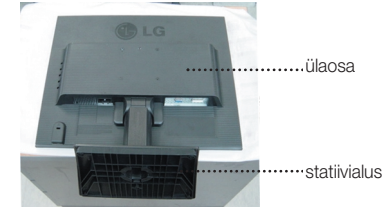

**3.** Hoidke toodet järgnevalt ja tõstke statiiv veidi üles.

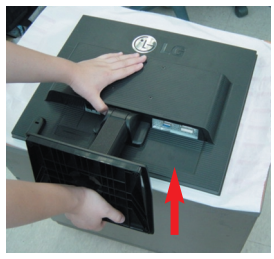

**4.** Võtke tootest kinni, nagu järgneval pildil näha, ning keerake statiivialust noole suunas, kuni kuulete klõpsu.

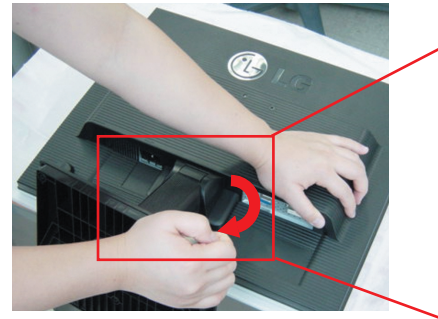

**5.** Tõmmake statiiv eemaldamiseks välja.

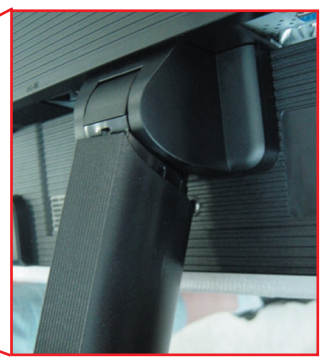

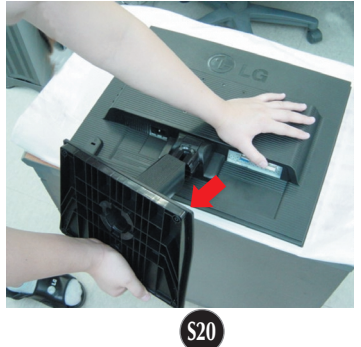

**6.** Seinale kinnitatava plaadi paigaldamine

Seinale kinnitatav plaat (ostetav eraldi) See on aluse tüüpi või seinale kinnitatavat tüüpi ja on ühendatav seinale kinnitatava plaadiga. Palun vt lisateabeks montaažijuhendit, mis on kaasas seinale kinnitatava plaadiga.

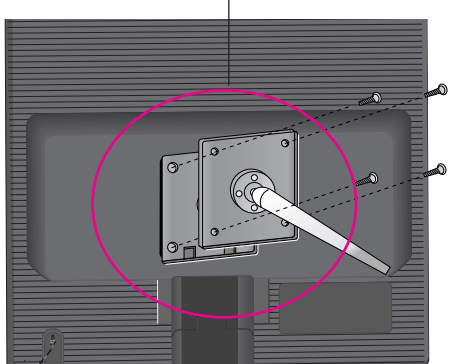

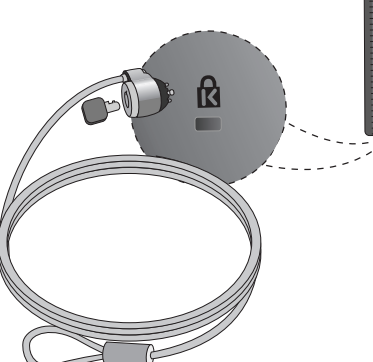

Kensingtoni ohutuspesa Ühendamiseks turvakaabliga, mis on saadaval eraldi tarvikuna enamuses arvutitarvikute kauplustest.

# **Digitally yours**

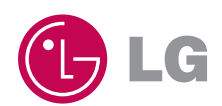